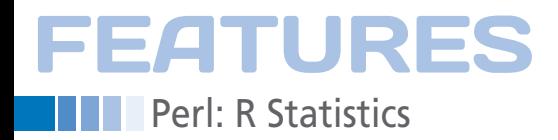

# **Analyze historical data with Perl and R**

# Hindsight

**The Perl project's Git repository contains all the commits since Larry Wall published the first version back in 1987. The R statistics tool retrieves some surprising snippets of information from this historic data and visualizes it for posterity.** *By Michael Schilli*

I<br>I<br>I<br>I t's a great feeling to be sitting on a plane with a US\$ 200 laptop, but no Internet connection, and have the complete history of the Perl core in front of your very eyes. What files did Larry Wall check in back in 1987? Who submitted the first patch? What did it contain? The git log command shown in Figure 1 immediately returns initial results and takes just a couple of seconds to flash back to the beginnings of the project, even on an underpowered netbook.

Or, you might be interested in what happened last Monday. All of this information is contained in a 120MB repository, which git updates with git://perl5.git. perl.org/perl.git effectively as soon as you have your Internet connection back. Only the uninitiated are surprised that Git points the way for traditional versioning systems, like Subversion.

# **Compact Information**

This compact bundle of information is interesting not only for programmers wanting to follow the development of the project. State-of-the-art statistics tools can extract and visualize trends from it, but even with shell tools, you can discover that precisely 38,206 commits have occurred since 1987:

> \$ git log ‑‑oneline | wc ‑l 38206

The --oneline option reduces the output format to a single line per commit. This is not much use for in-

## **Mike Schilli**

Mike Schilli works as a software engineer with Yahoo! in Sunnyvale, California. He can be contacted at *mschilli@perlmeister.com*. Mike's homepage can be found at *http://perlmeister.com*.

**THE 51 HOT** 

 $\circ$ 

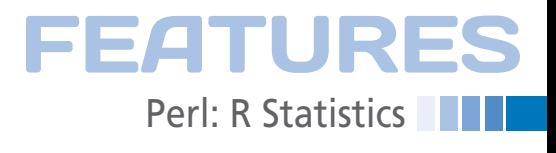

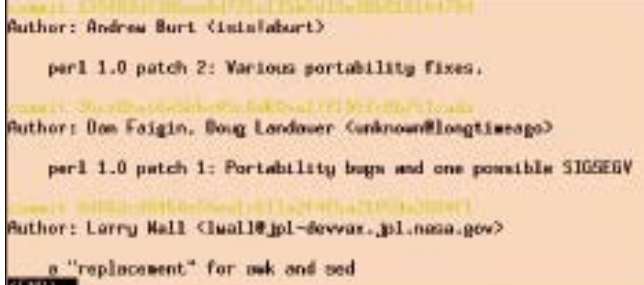

**Figure 1: The Perl project's Git repository contains all the commits since Larry Wall published the initial version back in 1987.**

depth analysis because it omits valuable information such as modified files, the precise commit date, the author of a patch, or the email address of the committer. In contrast, the call

git log --name-status --date=raw \ --pretty= \ 'format:commit,%ae,%at,%ce' \ >perl‑git‑log.txt

shows more detailed information, formatted in an easy-to-parse format, as shown in Figure 2.

Each commit in this format contains one or multiple files that Git lists, lineby-line, below the commit header with a change flag ( $M =$ modified,  $A =$ added,  $R$  = removed). Headers start with the text string commit, …, so the parser I will be building later on can easily distinguish

#### **Listing 1: log2csv**

01 #!/usr/local/bin/perl ‑w 02 ############################# 03 # log2csv ‑ Convert git logs  $04 \#$  to CSV format 05 # Mike Schilli, 2010 06 # (m@perlmeister.com) 07 ############################# 08 use strict;  $09$  use  $1009$ <sup>1</sup> $\cdot$ lib $\cdot$ 10 use Text::CSV; 11 12 my \$logfile = 13 "perl-git-log.txt.bz2"; 14 my \$csvfile = 15 "perl-git-log.csv"; 16 17 my \$csv = Text::CSV\_XS‑>new( 18 { binary => 1, eol =>  $*/$ } 19 or die "Cannot use CSV: ", 20 Text::CSV->error diag();

21

commit.SteveHau@planit.com.1102416626.SteveHau@planit.com AUTHOR: commit.corior@corion.net.1102275580.SteveNey@planit.com READYE, win32 92791.1 432

Figure 2: With additional options, git-log gives more detailed infor**mation in a parser-friendly format.**

them from data lines. After the com-

mand has completed, the perl-git-log. txt file has a bunch of interesting data. Listing 1 [1] picks up the data and converts them into CSV (comma-separated values) format, which the statistics tool

R supports as input.

**Perl as Transformer** Even in this Perl column, I have to turn to other languages from time to time because I like using the best tool for the job at hand. The R language [2] is the king of the hill in the statistics field [3], with its speed-optimized data transformations, a huge selection of graphics libraries, and a CPAN-style developer network that goes by the name of CRAN. Scripts written in R are amazingly compact, although it can take a while for newcomers to understand the new paradigms and data structures. In contrast,

Perl is a master of data format conversions, which is why I am using it (log2csv, Listing 1) as a feeder that converts the Git repository logfiles to the comma-separated entries shown in Figure 3.

The script log2csv looks through the perl‑git‑log.txt.bz2 logfile, which I previously compressed from 5MB to 0.5MB, line by line. If line 40 of the script discovers a commit header, it stores its details such as the patch author, the Unix timestamp, and the email address of the executing committer in three variables declared outside of the while loop.

If line 45 then discovers a line with a file change (e.g., M *filename*), it uses a regular expression to cut off the change marker and stores the name of the modified file in \$file. The CPAN Text::CSV module's print method in line 47 then appends and prints out the variables to perl‑git‑log.csv.

```
22 open my $logfh,
23 "bzip2 ‑dc $logfile |"
24 or die "$logfile: $!";
25 open my $csvfh, ">$csvfile"
26 or die "$csvfile: $!";
27
28 my ( $dummy, $author,
29 $time, $committer );
3031 $csv‑>print(
32 $c<sub>SV</sub>fh33 [
34 "time", "file",
35 "author", "committer"
36 ]
37 );
38
39 while (<$logfh>) {
40 if (/^commit/) {
41 chomp;
42 ( $dummy, $author,
```
43 \$time, \$committer  $44$  ) = split /,/, \$\_; 45 } elsif  $\frac{(\sqrt{(w)}s + (.*)')}{?}$ 46 my \$file = \$2; 47 \$csv‑>print( 48 \$csvfh, 49 [ 50 \$time, \$file, 51 \$author \$committer 52 ] 53 ) 54 or die "print failed: ", 55 Text::CSV‑>error\_diag(); 56 } 57 } 58 59 close \$logfh 60 or die "\$logfile: \$!"; 61 close \$csvfh 62 or die "\$csvfile: \$!";

# **FEATURES Part: R Statistics**

570158201, patchlovel.h, gatechlokeevelarnold, leell&jpl-devvar. jpl.nasa.gov<br>570158201, r2p/Nakafila . SH, gatechlokeevelarnold, leell&jpl-devvaz . jpl.nasa.gov 570151883.erg.c.isislabert.leall8jpl-devez.jpl.nass.gov<br>570151883.erg.c.isislabert.leall8jpl-devez.jpl.nass.gov<br>570151883.patchlevel.h.isislabert.leall8jpl-devez.jpl.nass.gov 570142402.patchlovel.h.arroldBomoryu2.arpa.luoll@jpl-dovvax.jpl.nasa.gov 570142402, s2p/a2p.h.,arnoldfunoryu2.arpa, leall2 jpl-devvas. jpl.nasa.gov<br>570138511, Makefsle.SH, eggert#nea.ua.uninys.com, leall8 jpl-devvas. jpl.nasa.gov 520130511.patchlevel.h.eggert0sea.sm.unisys.com.lwali@jpl-devvax.jpl.masa.gov

**Figure 3: The resulting CSV file splits commits into separate files and provides the raw material for statistical analysis in R.**

This creates a new line in the output file that includes the author, committer, and timestamp fields for each modified file in the repository. The CPAN

Text::CSV (or the speed-optimized Text::CSV\_XS version) masks any special characters that occur in the line and puts strings containing blanks in double quotes to comply with the requirements of the comma-separated output format.

The call to the constructor in line 17 sets the "binary" flag to allow a wide range of characters. The eol option defines the line separator in the output format and is assigned a value of  $\sqrt{s}$  / – that is, the line break character configured for the active Perl installation.

# **Taking R for a Test Drive**

The 8.5MB CSV file can be parsed and processed with the R statistics language and interpreter once you have installed it following the commands that are described in the "Installation" box. The trial run with R shown in Figure 4 illustrates how the tool starts up at the Unix command line (the interpreter's name really is *R*).

Following some introductory information, such as the version number, the interpreter then stops and waits for user input at the  $>$  prompt.

## **Installation**

Ubuntu installs the R interpreter with the command

sudo apt-get install r-base-core and the Perl modules you need to prepare the data are also available as libtext-csv-perl and libtext-csv-xs-perl. I hope you enjoy exploring treasure troves of information [4].

The obligatory print("hello r") calls R's print function, which hands the string passed to it to standard output. Note that R insists on parentheses for

**"R insists on parentheses for want a semicolon at the end of a command."**

> function calls and doesn't want a semicolon at the end of a command. The print output consists of a single line, which R precedes with [1]. This confirms the nasty suspicion that arrays, or "vectors" as they're called in R-speak, start at index 1 and not at 0. A command of source("testprog.r") in the R interpreter runs another R program, as I'll show you in one of the scripts later in this article. As you can see in Figure 4, R can't find the script specified.

> Alternatively, the R distribution includes an Rscript program you can add to the header of an executable script, as in #!/usr/bin/Rscript, to tell the kernel to call the R interpreter automatically when the script launches and pass the program code to it for execution. The q() function quits an interactive interpreter session. R then asks whether you want to dump the current interpreter status to disk. If yes, R writes the values of all

known variables to the .RData directory. After relaunching, R restores these data so you can carry on exactly where you left off.

#### **R the Data Juggler**

The read.csv() command in Figure 5 parses the recently created CSV file with the git repository data into R. Note that dots in function or variable names in R simply serve to improve readability and don't have any deeper syntactical significance. If successful, the function returns a data structure of the R-specific type "Dataframe" that looks like a database table; the columns provide the internal structure and each line is a record. The assignment of the data structure to the commits variable is handled by the operator  $\langle \cdot \rangle$ , which R purists prefer to the functionally identical = to avoid confu-

> sion with comparisons  $(==).$

After storing the complete data from 23 years of Perl development in the commits variable, which takes a couple of seconds, a call to head(commits) in Figure 5 shows the first six rows of data. The corresponding tail(commits)

call would produce the last few lines instead. To convert the files column in the dataframe to a separate vector, the first command in Figure 6 assigns the expression commits\$file to the files variable, which contains precisely 139,442 file names, as the call to length(files) shows. This vector includes a large number of duplicate entries, and the levels() function extracts the unique values. A call to length() shows that 16,429 different files were created, modified, or deleted since Perl development began.

# **Frequency Counter**

The R table() function accepts a vector and returns a data structure in which it assigns a counter to each unique element, holding the number of times the element occurs in the vector:

```
> data=c("one", "two", "three",
          "two", "one", "two")
```
version 2.10.1 (2009-12-14) )<br>} print("hello (")<br>[1] "hello r" ) source("testprog.r")<br>connot open file "testprog.r": No such file or directory  $L_{\rm H}$  $\mathbf{b}$ > q()<br>Save workspace image? Ey∧n/c]: n<br>\$ █

Figure 4: R on trial: print command; executing the **testprog**.r **program; exiting R.**

**function calls and doesn't** 

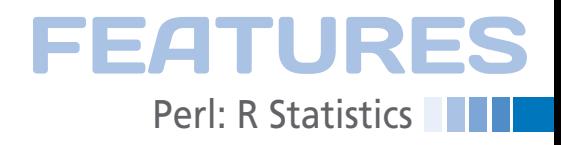

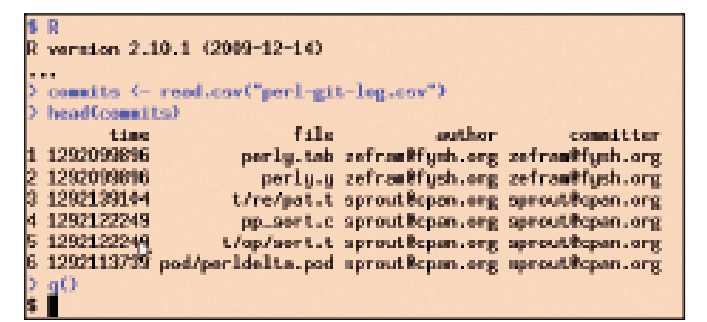

**Figure 5: In R, you can easily parse the** .csv **file and convert it into a data structure.**

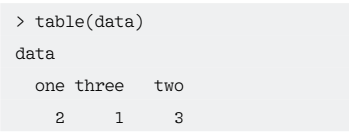

The code snippet above also shows how R uses the c() function (for "concatenate") to create a vector from individual elements. The second command line in Figure 6 puts together everything learned here in a single line and shows which files in the repository were changed the most frequently. To do so, table(files) classifies the files listed in the commits and creates a counter for each to accumulate the number of occurrences. The sort() function then sorts the table() counters in ascending order and tail, with an option of  $n = 20L$ , returns the last 20 entries – that is, the entries with the highest counters. As is the wont of the interactive R interpreter, the results

#### **Listing 2: file-plot.r**

```
01 #!/usr/bin/Rscript
02 #############################
03 # file‑plot.r
04 # 2010, Mike Schilli
05 # <m@perlmeister.com>
06 #############################
07 commits <‑ read.csv(
08 "perl-git-log.csv")
09 files <‑ commits$file
10 data=tail(sort(table(files)),
11 n = 20L)
12 data=rev(data)
13 png(file="files.png")
14 plot(data, type="h",
15 main="File Commits in Perl Git 
          Repo",
16 xlab="Most modified files",
17 ylab="Number of commits per 
          file")
```
are neatly structured if the return value is not assigned to a variable. R also has a useful help function; when you type a question mark followed by a function name, as in ?tail), it pulls up neatly written manual

pages describing the function.

#### **Pictures Say More than Words**

This short introduction to R should suffice to start plotting some interesting charts that shed light on the activities within the Perl repository. Listing 2 creates a PNG image file from the data structure with the 20 most frequently modified files. Line 13 prepares the output of the following plot function, as png(file="files.png"), which redirects all drawing activities to the file files. png. Without this line, R would pop up a new window and display the chart there. The plot function call from the standard R repertoire in lines 14-17 illustrates that R doesn't need a confusingly long list of

parameters to paint a professional-looking graph. Axis labels, maximum and minimum values, you name it – everything has meaningful defaults. But this doesn't mean that R is inflexible. On the contrary, you can modify every single detail of a chart from the shape, position and number of axes, number of values in the scale, colors, fonts, and so on to match your own taste.

R functions expect parameters as comma-separated par=value pairs. Figure 7 displays what the plot of the dataframe data in a histogram format looks like.

# **The Ravages of Time**

To display the activity from the past 23 years, Listing 3 takes the commits\$time timestamp column, which uses the Unix seconds format, and adds a new column, commits\$year, which displays the corresponding four-digit year, to the dataframe. For this to happen, the internal R function as.POSIXlt() converts the Unix timestamp, by reference to the date 1970‐01‐01, to the native POSIXlt (POSIX "local time") date type.

The format() function then uses the "%Y" placeholder to extract the four-digit year from the date, which results in a new column with 140,000 year numbers,

| files                                                 |                                                 |                                        |
|-------------------------------------------------------|-------------------------------------------------|----------------------------------------|
| Changes<br>739                                        | no. hot.c.<br>744                               | 80.SUB.C<br>s i t                      |
| 788                                                   | pod/gerlfunc.pod Porting/Maintainers pl<br>93 A | pod/perildelta.pod<br>SCI <sub>1</sub> |
| <b>DO-C</b>                                           | <b>FERCHING</b> LE                              | 0111.c                                 |
| <b>B\$3</b><br>enhard, fine                           | 957<br>mo etl.c                                 | \$92<br>a short, h                     |
| 962                                                   | 953                                             | 1029                                   |
| Configure<br>1077                                     | perl.h<br>1103                                  | take.o<br>1145                         |
| nerl.c                                                | $BD\_C$                                         | proto.h                                |
| 1911                                                  | 1208                                            | 131 E                                  |
| <b>AM . A</b><br>1585                                 | <b>MAN LEEST</b><br>2663                        |                                        |
| different files<br>bength(levels(files))<br>[1] 10429 |                                                 |                                        |
| total files sodified<br>length(files)<br>111139442    |                                                 | b                                      |

**Figure 6: First steps with R and the CSV data imported from the Perl Git repository log.**

# Features **Perl: R Statistics**

File Commits in Pert Oil Repo š Mike:  $\frac{1}{2}$ Line 22?? I think this is referring to Š Listing 3, not L2. -rls ŝ is. Most modified New

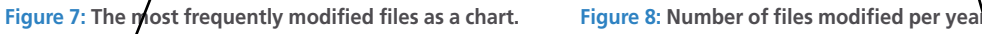

which the  $t_{\text{able}}$ () function then converts into a data structure that contains a counter for each year.

The  $\blacktriangleright$  ot () function called in line 14 is smart enough to convert the data structure into the chart shown in Figure 8 without further instructions from the developer. Listing 3 simply specifies the axis labels "Year" and "Files Modified".

If you look closely, you will notice that the lines in the graph do not cross through the data point circles, but fade out shortly before and restart shortly after them.

This feature comes courtesy of the type="b" option; if you prefer uninterrupted lines, use "o" instead. For more options, check out the man page that ap-

## **Listing 3: files-per-year.r**

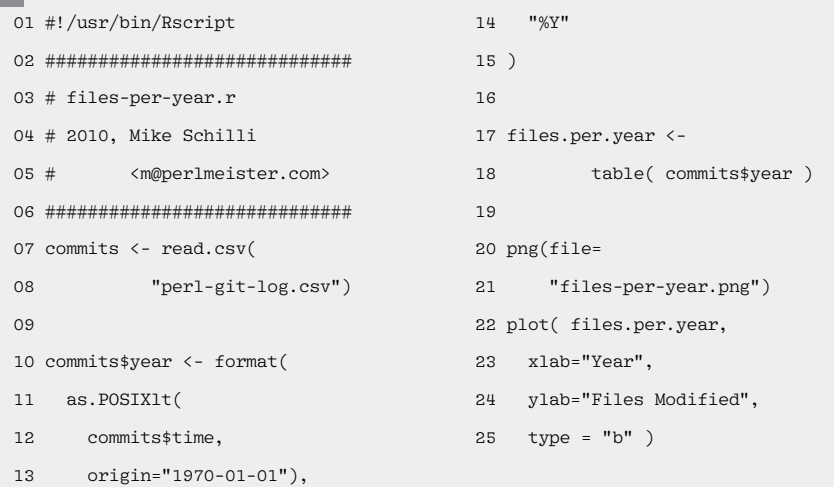

Mike: I changed the first sentence of this section (pls refer to your original) because it called out a Fig 10 (before Fig 9) that didn't appear to agree with the figure supplied, and it talked about the "10 hardest working" authors" rather than the five, as later. OK as set?? -rls

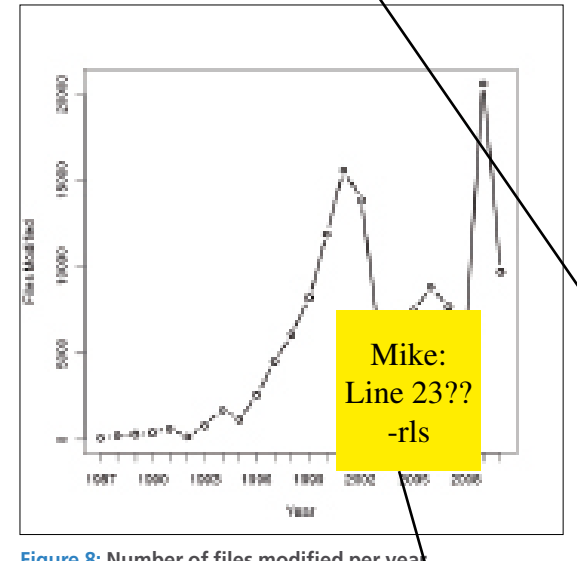

pears when you type ?plot in the R interpreter. This page also tells you that plot() doesn't just process table() out-

# **The man pages for the lattice graphics library reveals useful details of the amazing number of parameters the xyplot() function supports.**

put but can also work with two vectors for the *x* and *y* values of the graph. R generally tries to guess what the user means and very often takes a huge

amount of work off the user's plate.

#### **A Detailed Picture Tells Even More**

The R code in Listing 4 grabs from **K** the Perl repository the hardest working Perl authors in the last 23 years, along with their activities. Because Git didn't exist in 1987, the data

were imported retrospectively from

the versioning system used before its introduction. The R code that creates the multigraph diagram first looks for the

> hardest working authors and only remembers those who have produced more than 5,000 file commits total. The subset() function **filter out all other commits** in line 14 by calling

 $subset(au,au) > 5000$ .

The au table-type variable carries all authors of all commits. The condition passed in as the second parameter filters out any entries that don't match. One of R's specialties is vector

operations [5], such as  $au > 5000$ , which are short and to the point and also capable of performing mass operations in a highly efficient way.

Line 27 calls table() with two parameters, commits\$author and commits\$year, and thus creates a data structure that assigns all combinations of author and year to a counter. For ease of plotting, line 30 uses R utility function as.data. frame() to create a dataframe from the table, and line 32 then names its previ-

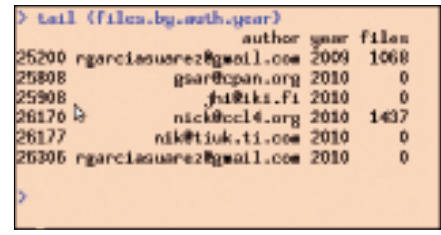

**Figure 9: The tail of the dataframe shortly before plotting.**

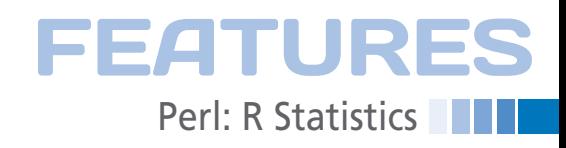

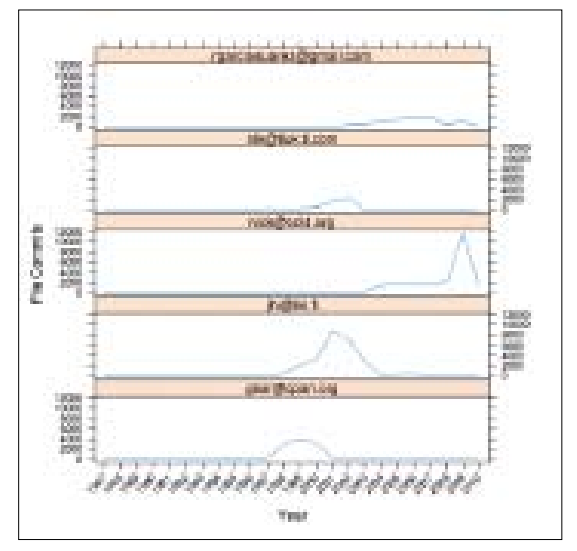

The more complex chart is not plotted by plot(), but by the xyplot() function from the lattice graphics library, which was included previously in line 9 with the command library("lattice"). Incidentally, this also imports the man pages for the library, which is included with the R distribution. Typing ?xyplot reveals hugely useful details of the amazing number of parameters this function supports.

The most important parameter is the first, which takes the form

**Figure 10: Committers with more than 5,000 file commits and their most active years.**

ously unnamed columns with a somewhat surprising left-hand-side call to names() on the dataframe, which gets the column names "author", "year", and "files" assigned from the right side of the assignment.

At this point in time, the variable files.by.auth.year still contains the data of all authors, but line 36 extracts the subset of the five hardest working authors previously identified by au before then assigning the results back to files.by.auth.year. Figure 9 shows the tail of the intermediate results.

#### **Listing 4: author-by-year.r**

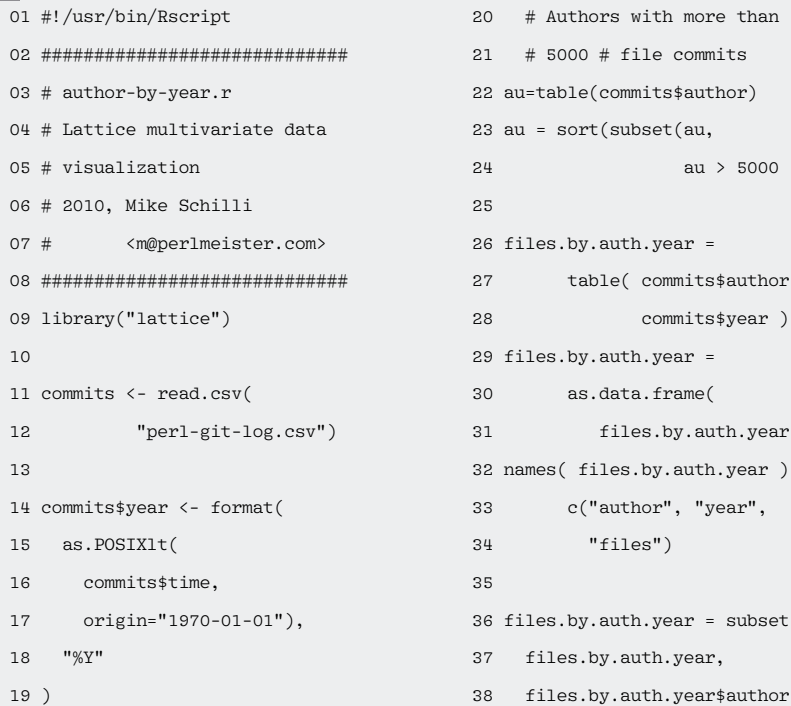

*y* ~ *x* | *g* where *x* and *y* are vectors with the *x* and *y* values, respectively, and *g* defines the various groups for which you want a separate graph. In this case, all three variables reference different columns of the files.by.auth.year dataframe, which is passed in as the data parameter to xyplot(). The layout of the graph, which is defined with  $c(1,5)$  to the layout parameter, lets R draw five diagrams per display with one each per row.

Because the year labels are closely packed at the bottom end of the chart

 $:$  by.auth.year  $=$ 

.by.auth.year = as.data.frame(

table( commits\$author, commits\$year )

files.by.auth.year )  $(files.by.auth.year) =$ c("author", "year", "files")

 $by.$  auth.year = subset(

 $au > 5000$ )

and would interfere with each other because of their length, the scales parameter rotates them 45 degrees in line 49. The type=l parameter defines the line type for the charts, and xlab and ylab specify the axis legends.

Each panel in Figure 10 represents one of the five hardest working authors. The graphs show the number of files modified by the committer each year, clearly revealing the active development times of legendary Perl authors, such as Gurusamy Sarathy, who have since retired from core development.  $\blacksquare$ 

#### **Info**

- **[1]** Listings for this article: *http://www.linux‑magazine.com/ Resources/Article‑Code*
- **[2]** The R Project for Statistical Computing: *http://www.r‑project.org/*
- **[3]** Jones, Owen, Robert Maillardet, and Andrew Robinson. *Introduction to Scientific Programming and Simula‑ tion Using R*. Chapman and Hall/ CRC, 2009
- **[4]** Talk: Fun with numbers: R and Perl (and IMDB data): *http://blog.moertel. com/articles/2007/06/21/talk‑fun‑with ‑numbers‑r‑and‑perl‑and‑imdb‑data*
- **[5]** Sarkar, Deepayan. *Lattice: Multivari‑ ate Data Visualization with R*, Use R! series. Springer, 2008

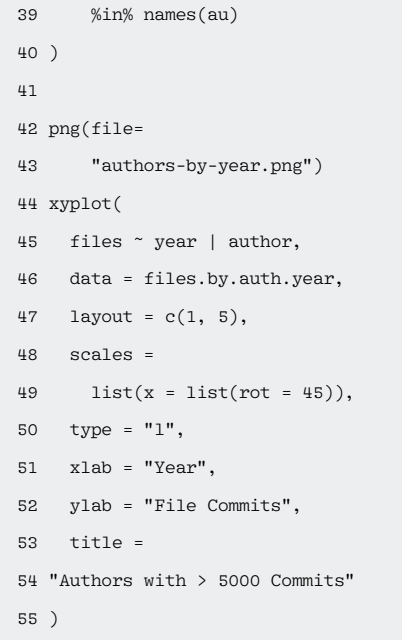